# Retail Graph 3.0.00.07

Version Release on 01/09/2014

New Feature : Dashboard

Pictorial Representation Results at a Glance on Daily Sales and Sales Return, Daily

No of Bills & Items and Product Category wise Sales

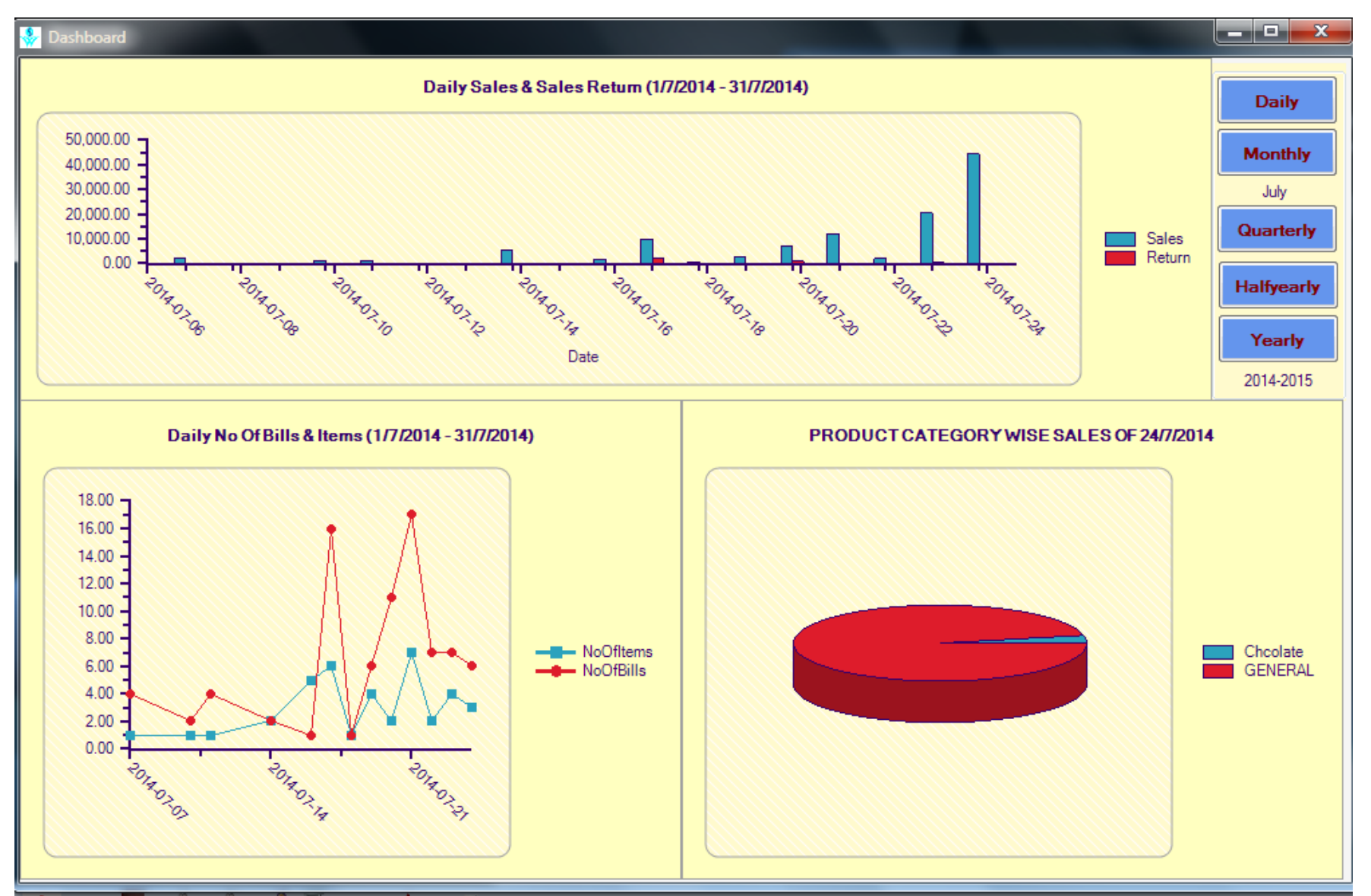

Export/Import ->Tab Others -> User Define Query is the option by which queries can be export and import.

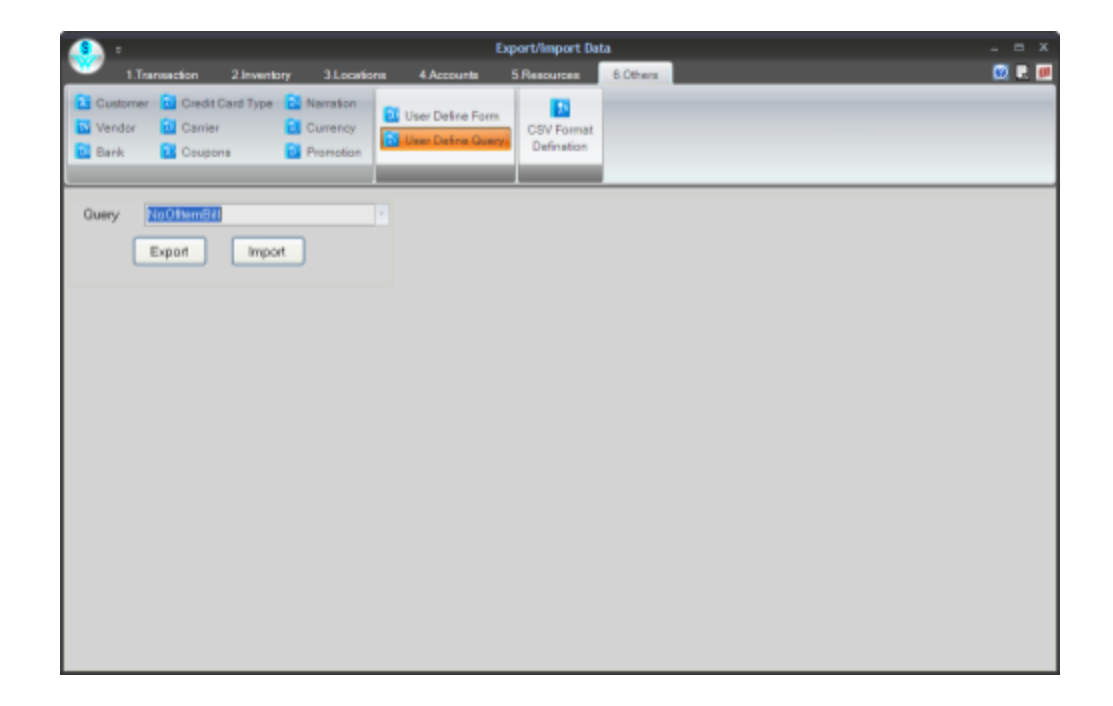

#### Query Designer is now password protected

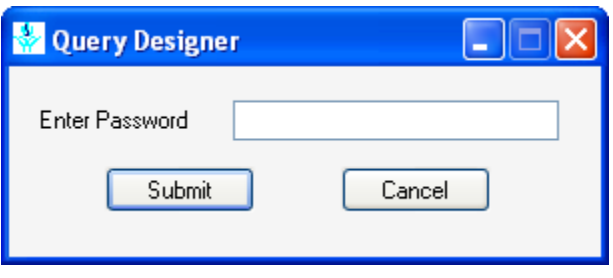

#### Reports & Analysis -- Product Wise Sales and Stock Details now having Image Column

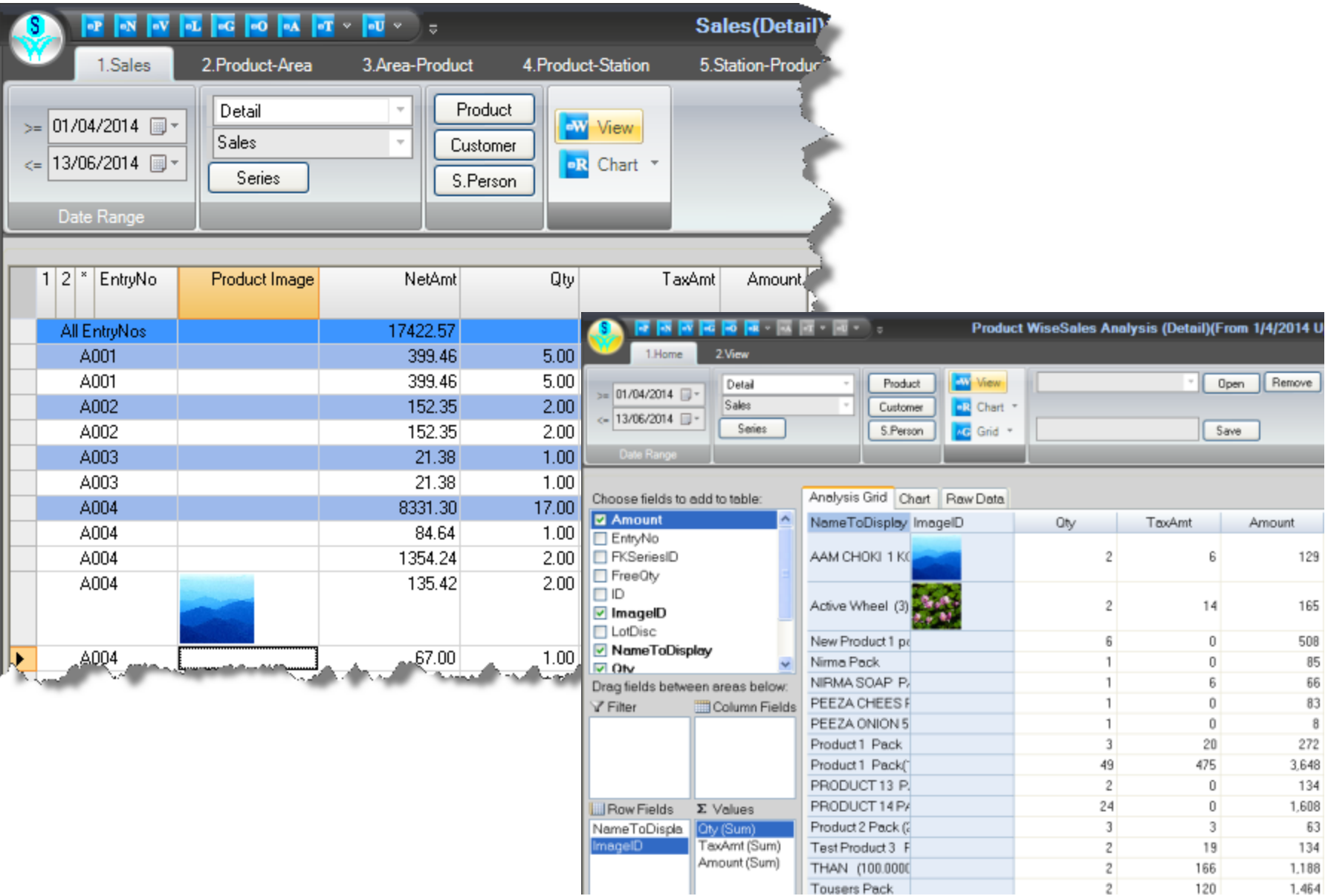

#### Reports & Analysis -- Product Wise Sales and Stock Details now having Image Column

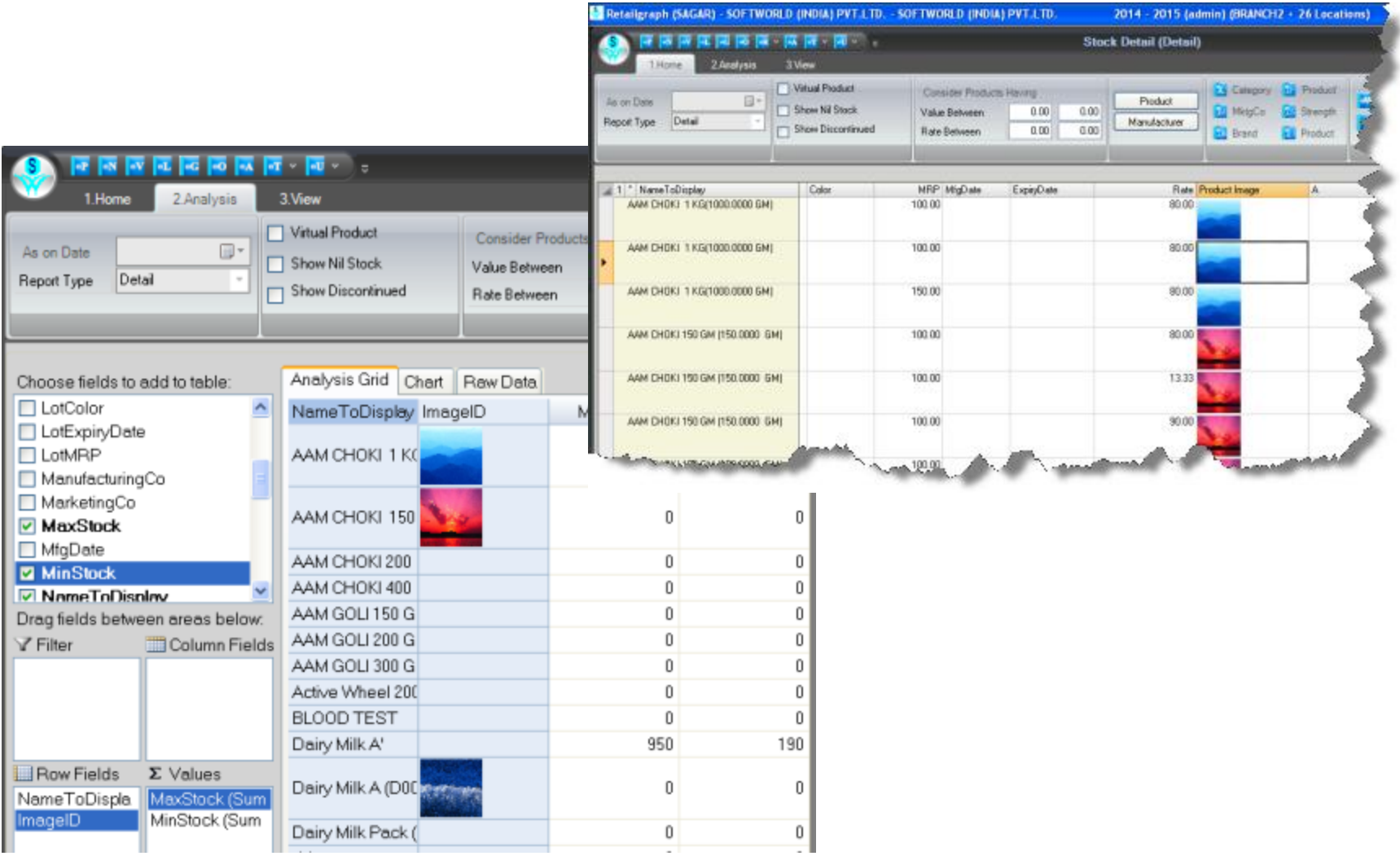

#### Report -- Account Group Detail having option Print Credit Debit Detail.

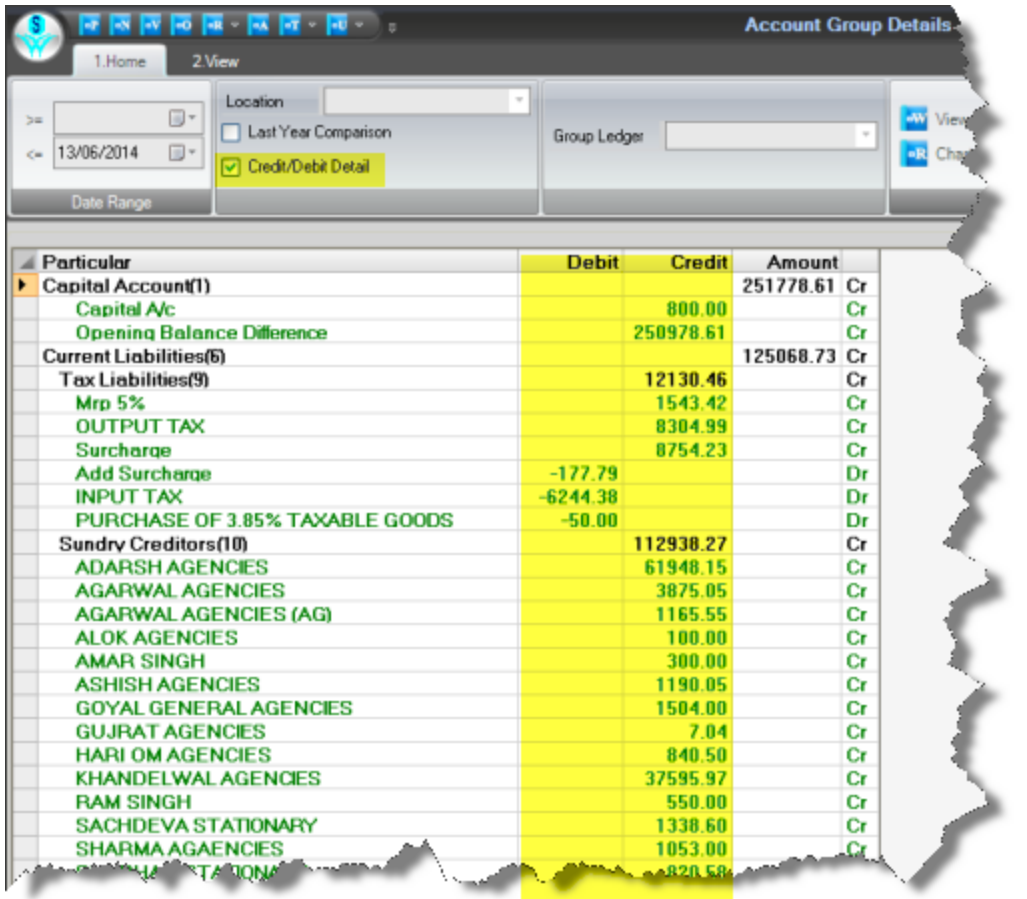

#### Header Layout Now having Lock Option

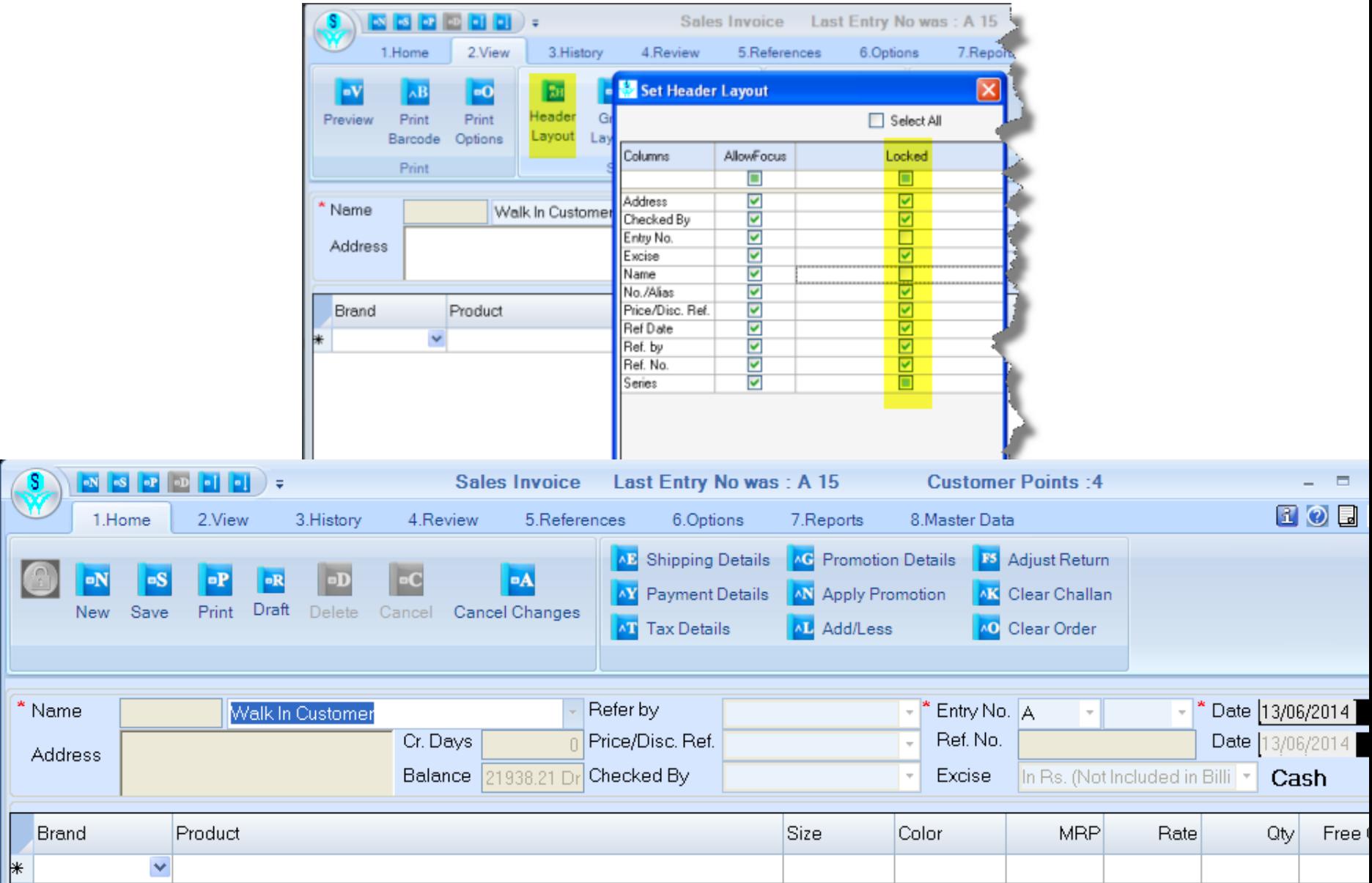

#### Report Set Grid Layout having option Calculate User Define Column

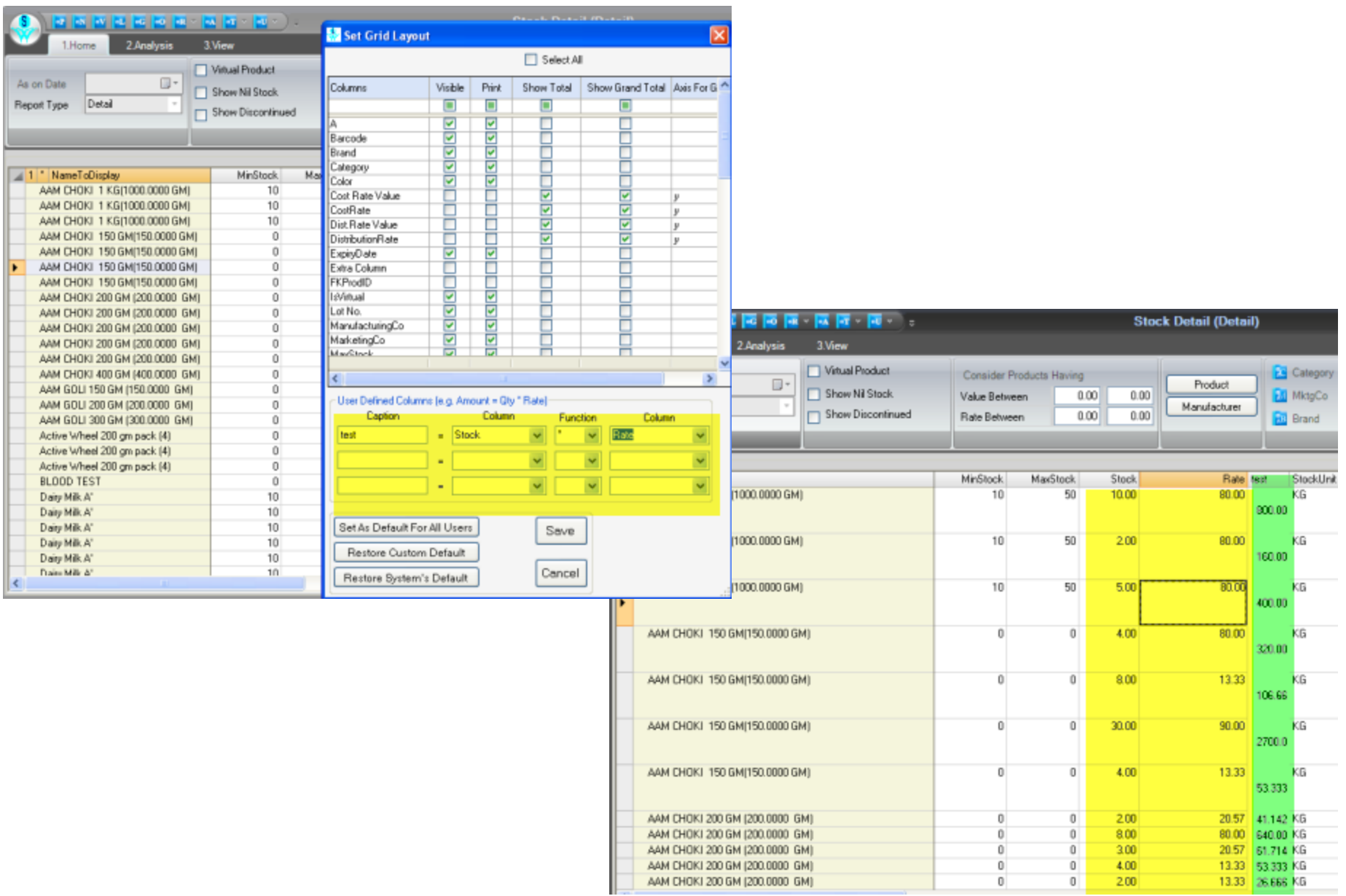

#### Consolidate Reports -- Sales and Stock Statement.

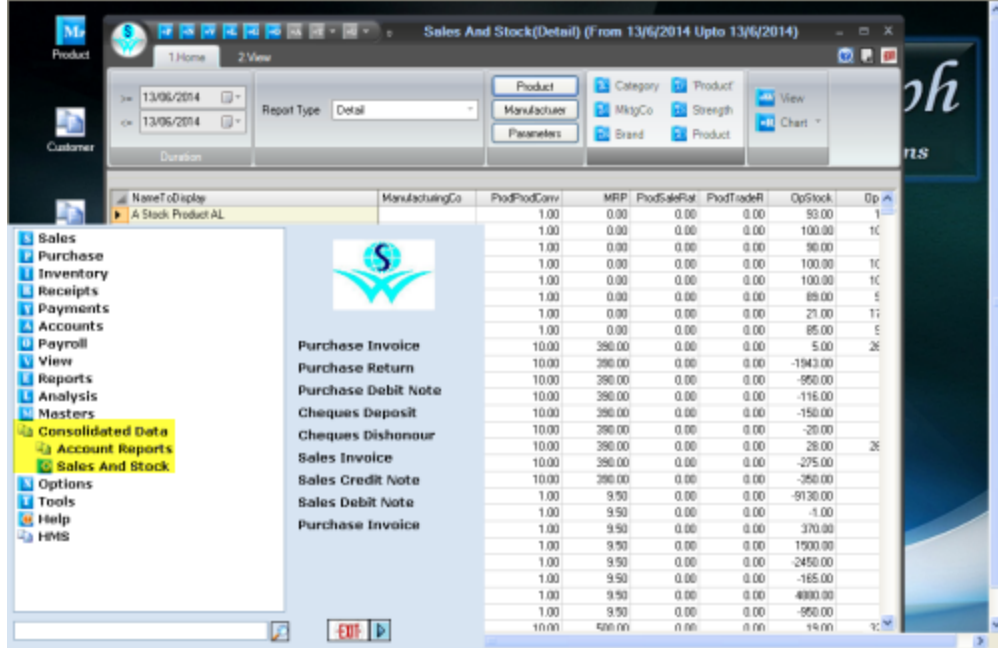

#### Web Services

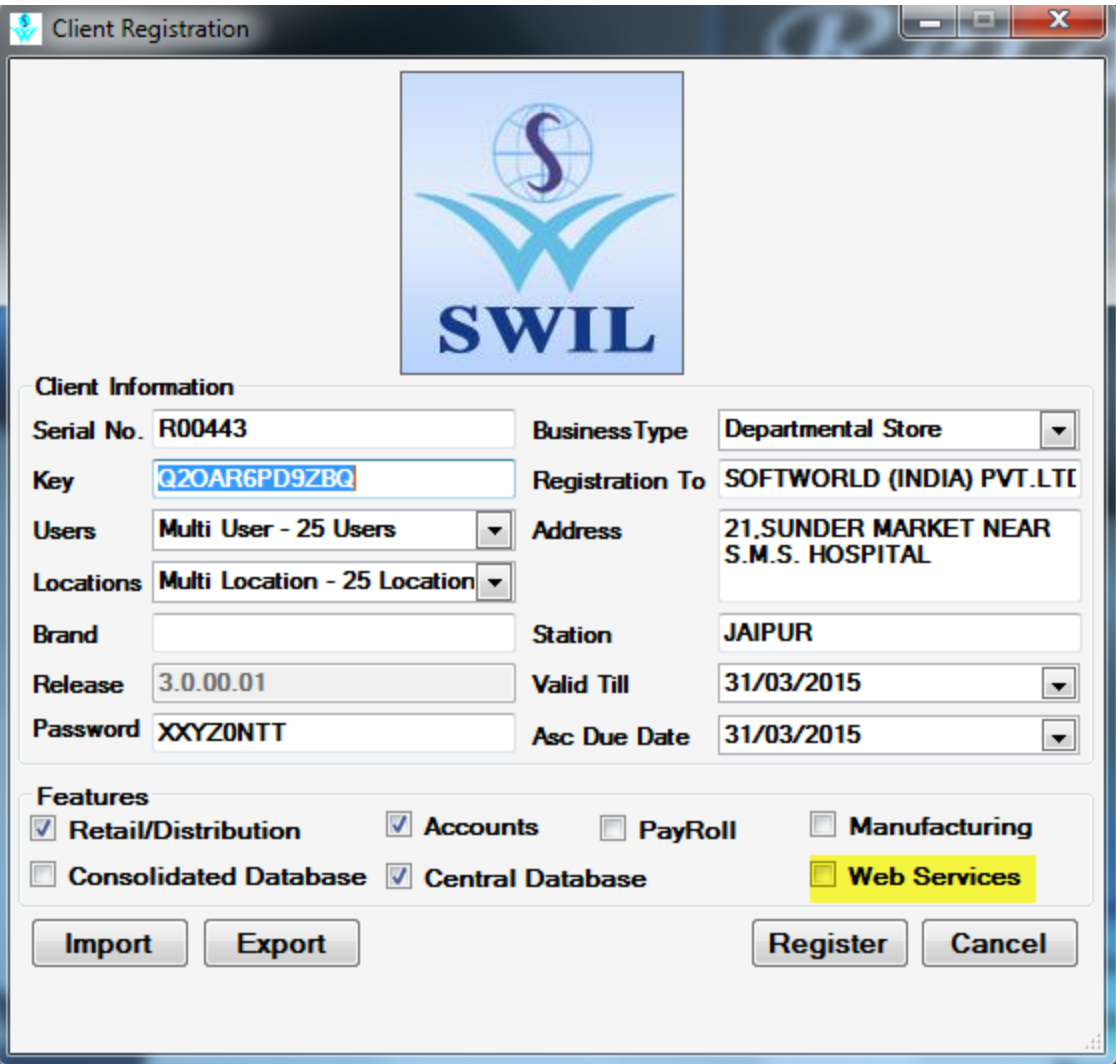

#### Now user can store image of each unique id product

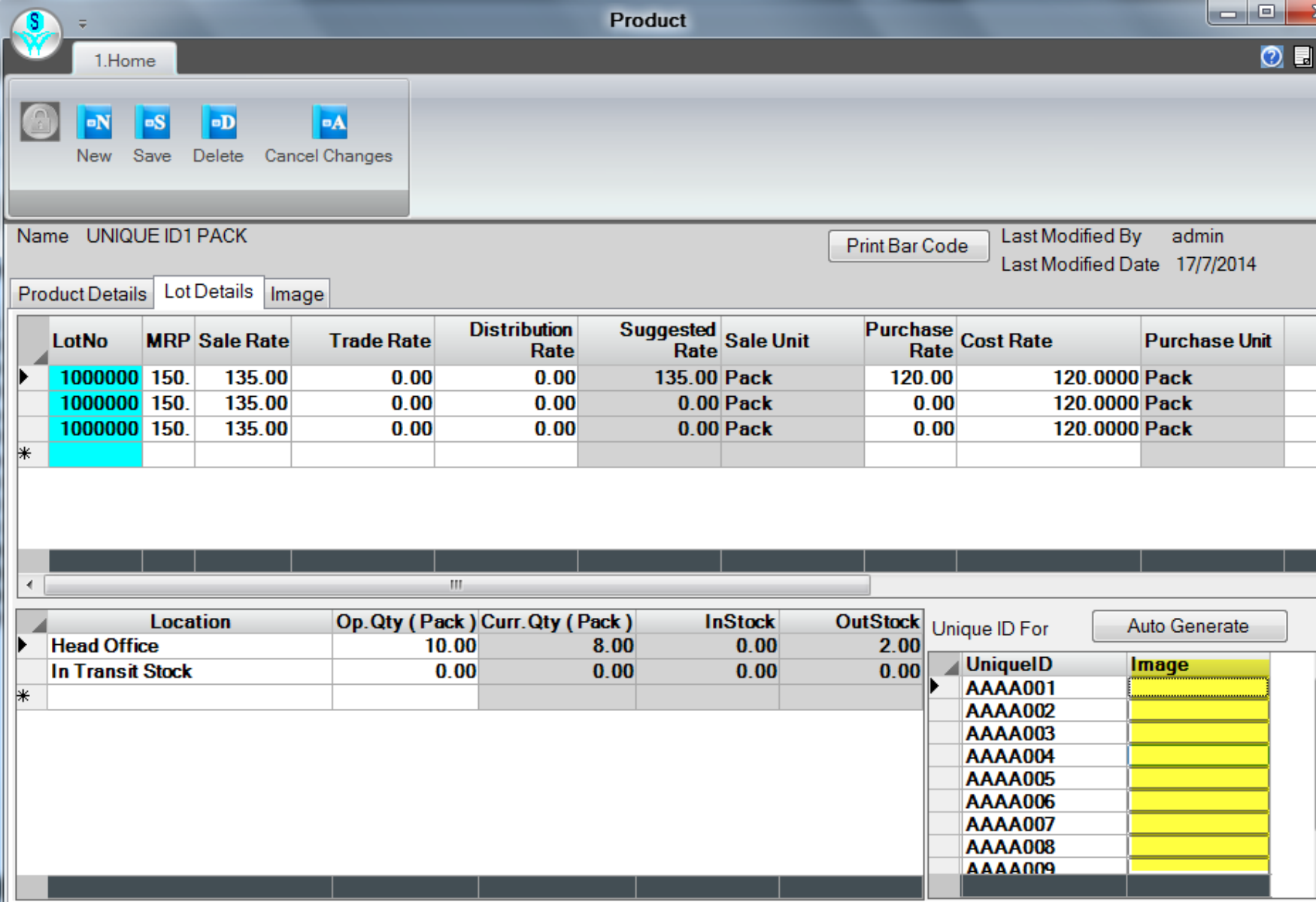

#### Database Health is new feature to maintain database

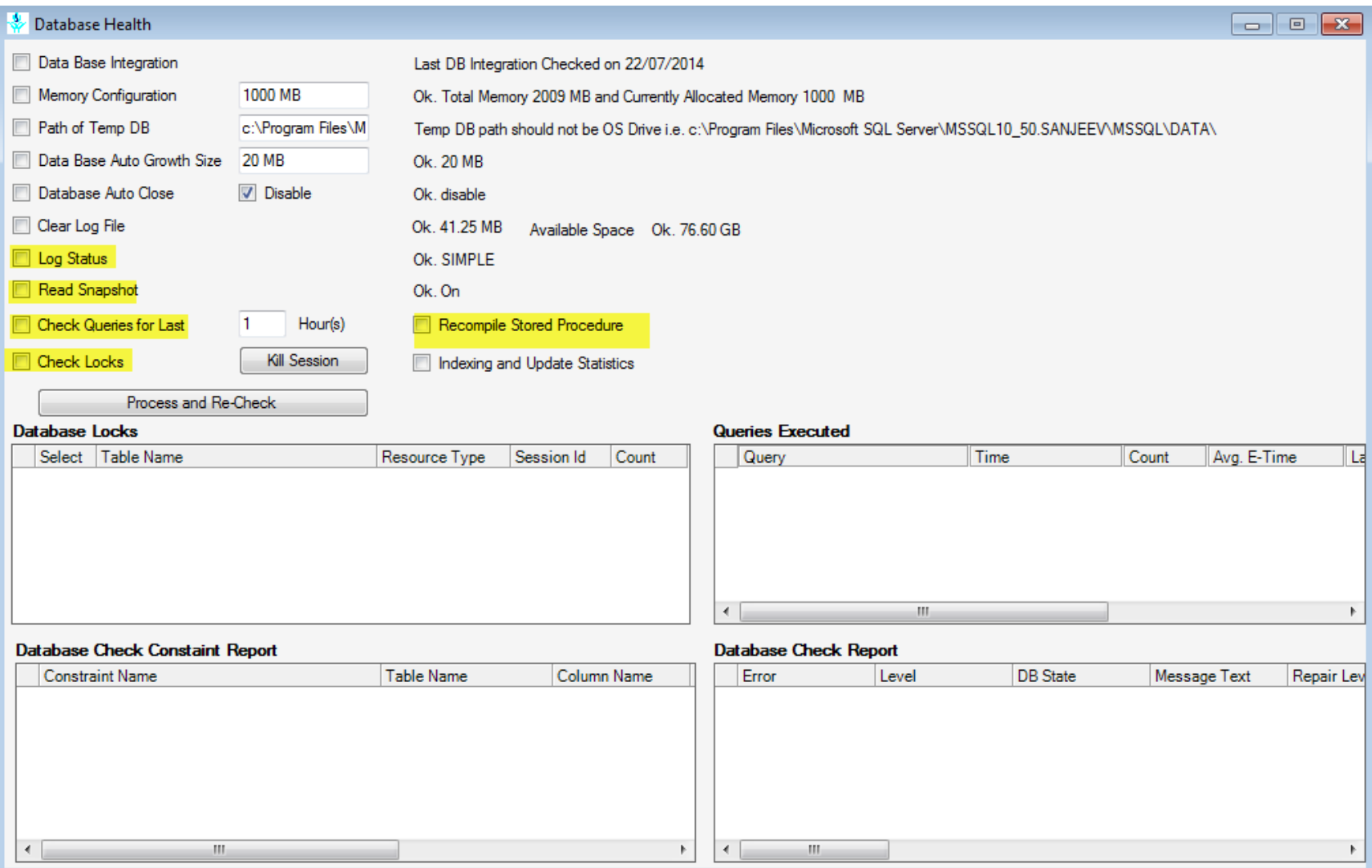

New feature user can see reports as per define Report Lock Days & Report Date in User Master as shown in image report lock date is 20/07/2014 and days is 5 then user can see reports from (20-5+1=16) 16 July not before 16July.

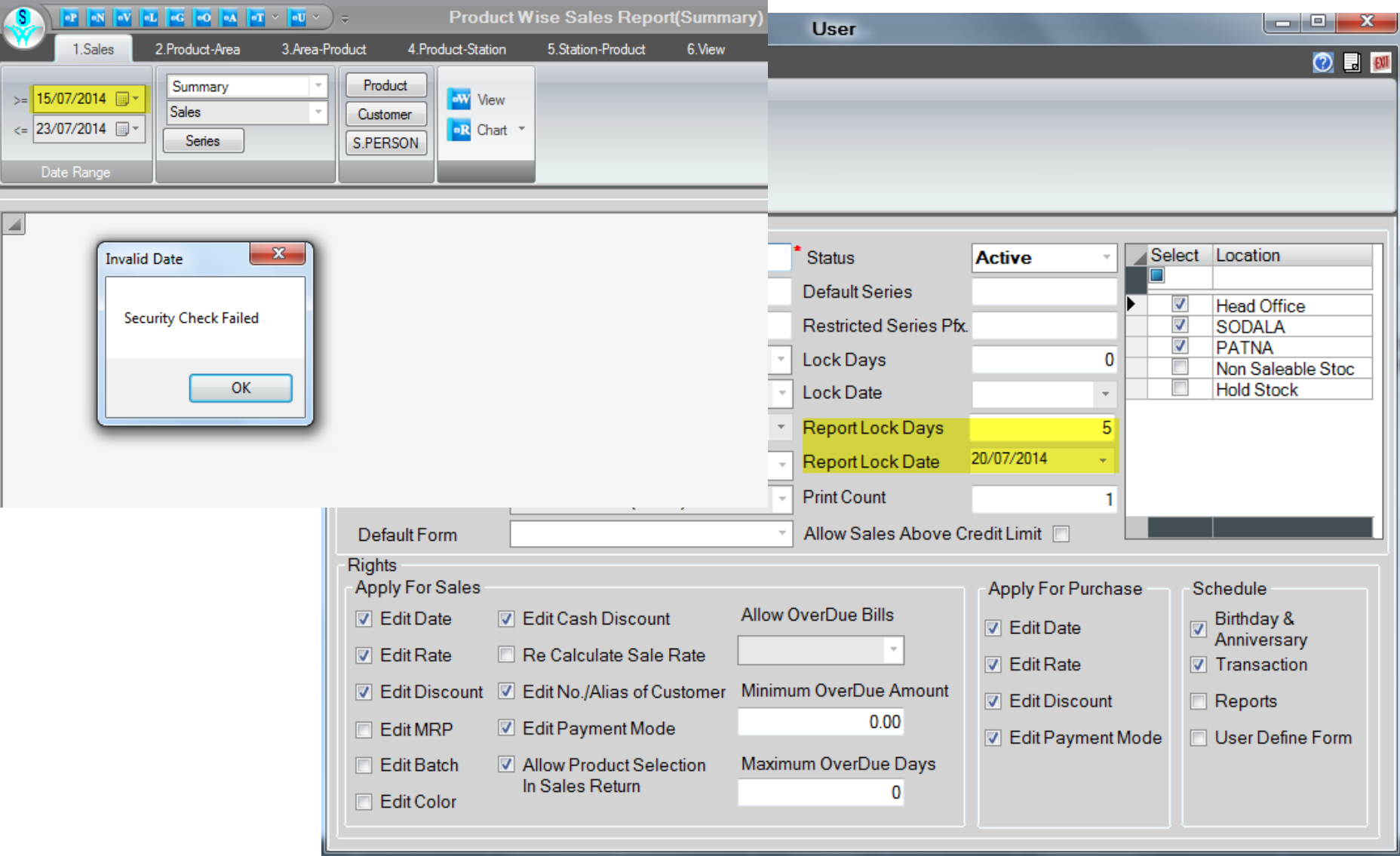

#### Now all reports has Print and Preview format file (Balance Sheet, Trading A/ etc.)

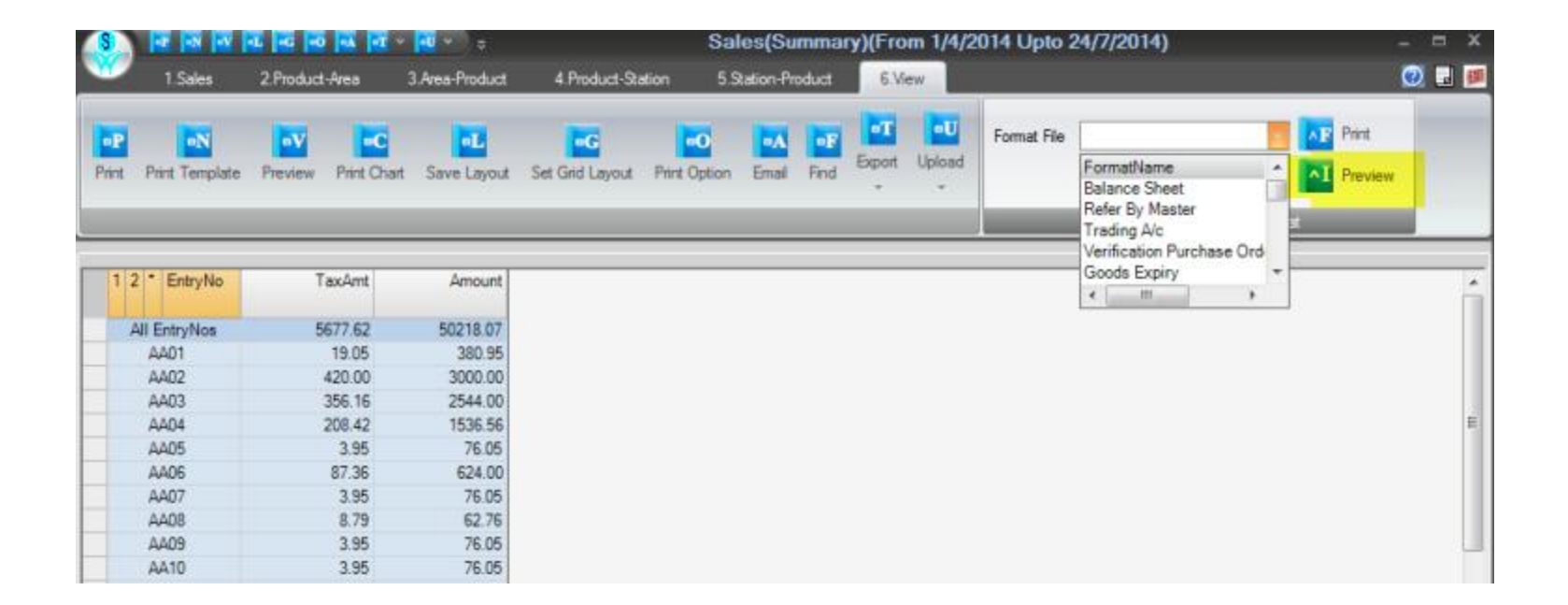

#### Purchase No. & Date Column in Stock Detail Report.

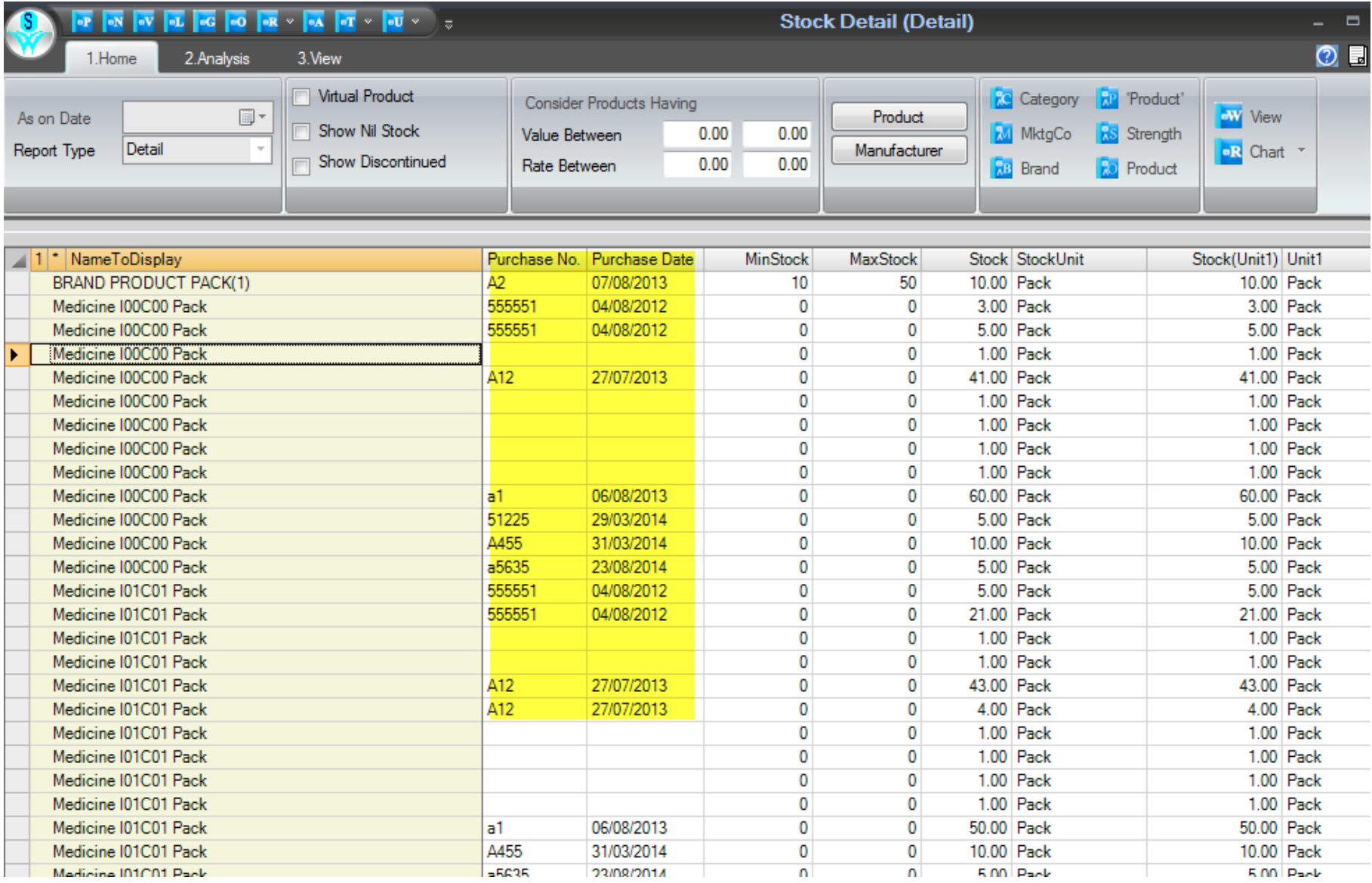

01. Import Dynamic form and Dynamic Queries from CRM.

02. Export/Import ->Tab Others -> User Define Query is the option by which queries can be export and import.

03. Query Designer is now password protected

04. Reports -- Product Wise Sales and Stock Details now having Image Column

05. If Entry Date and Reference Dates are same then on change Entry Date, Reference date also change to same as Entry Date.

06. Reports -- Trial B/L, Bal Sheet and Account Group Detail will Show "Cash In Hand" Account BRANCH WISE

07. Report -- Account Group Detail having option Print Credit Debit Detail.

08. Header Layout Now having Lock Option

09. Report Set Grid Layout having option Calculate User Define Column

10. Consolidate Reports -- Sales and Stock Statement.

11. Import Cross Data and Unisolve Data now having only one clubbed message at last (all message those arises during import data)

12. User Master now has Report Lock Days and Lock Date

13. Now user can add image with each UNIQUE ID in product master

14. Database Health is now having more features like Read SnapShot, Log Status, Check Queries for Last xx Hours, Check Locks and Recompile Stored Procedure

15. Web Services option in Registration.

15a. New Variables : LotRemarks, ProdDesc, CaseLot, SrNo, RefNo, EntryNo, EntryDate in Barcode Format.

15b. Option to feed Lowest Item Free Promotion and its Implementation in Transactions(implemented as Lot Discount).

15c. Now Zip file for Backup will be created when path of backup is given in System Default.

16. Solved Problem: Cheque deposit is now checked on deposit date, earlier it was taking Deposit Date earlier to Receipt Date.

17. Solved Problem: Now Branch Transfer(Import/Export) checking with Use Alias. If Use Alias checked then it will tag on Alias.

18. Solved Problem: Reposting Issue handled.

19. Solved Problem: On Repost now Outstanding and ledger display showing correct value, it was disturbed when a branch having two location and one location sales in credit and other location receipt cheque against the credit sales of first location and same cheque deposit at Head Office and then cheque dishonor.

20. Solved Problem: When Product sold in packs and taking returns in loose, then Voucher having difference on Reposting, this is now handled.

21. Solved Problem: SMS now limit to one(earlier it was sending twice)

22. Solved Problem: Check List now showing all data till date and time 23:59:59, earlier it was discarding records time after 23:59:30 to 23:59:59 and showing these records in next day report.

23. Solved Problem: Now Sales Credit Note adjusting all Sales Invoices of selected date those were generated after 23:59:30 (as mentioned in point 21)

24. Solved Problem: Product Master Linking Issue

25. Solved Problem: Import Transaction Linking Issue

26. Solved Problem: Print Barcode --> right mouse click and print was printing double of free qty(like 10+2 prints 10+2+2) Also in case offer is like 10.5+.5, it was print 10.

27. Solved Problem: Update to New Version --> It was disturbing Dynamic form, now issue resolved

28. Solved Problem: Dynamic Form use on Transaction and save transaction, further it is giving problem, now resolved.

28. Solved Problem: Sales Credit Note -- Manufacturing Handling was not proper.

29. Solved Problem: CopyRegistration is now working.

30. Solved Problem: Day Book Account Selection Combo now broader according to the grid width

31. Solved Problem: Now Ledger Display for CASH IN Hand Account showing correctly in case if any return amount greater than the Current Invoice amount and rest amount adjust by ADD/LESS

32. Solved Problem: If "Lock Manual Entry Number" is checked in Transaction Series, it is not allowed user to add any manual entry to create new transaction, it is now giving message.

33. Solved Problem Receipt/Payment showing Run Time Error

34. Solved Problem Showing Last Year Entries on Previous/Next Button in case of multiple Year Data

35. Solved Problem Account Combo not working proper when more than one account have same Starting Letters

36. Solved Problem For UNIT Definition

37. Solved Problem Day Book: On edit existing Day Book or on Create new Day Book -- selected series not save.

38. Solved Problem Dynamic form Export to excel not working

39. Solved Problem Consolidate Report Not Showing

40. Solved Problem Vendor Filter not working in Purchase Report

41. Solved Problem Tally Export not working in case not selected Location from filter.

42. Solved Problem Print Transaction no. of copies not working

43. Solved Problem Email Scheduling not working properly and also not working in case schedule same report with different parameter.

44. Solved Problem If duplicate lot save in Stock Reconciliation it is giving error, if select same lot 2 times it is not showing message for duplicate.

45. Solved Problem CurrFrDate not save proper in system default (Problem exist in previous version also)

46. Solved Problem: If "Lock Manual Entry Number" is checked in Transaction Series, it is not allowed user to add any manual entry to create new transaction, it is now giving message.

47. Solved Problem: Receipt & Deposit voucher not post proper when Adjust invoice of other location and Deposit it in HO A/c.

48. Solved Speed Issue on Sales Invoice Load

49. Solved Speed Issue on Customer Selection

50. ReferBy, Employee & Sales Person Selection like Auto complete

51. Solved Problem: System Hangs when generate report and save transactions on same time.

52. Solved Speed Problem of Sales Invoice list on Sales Return.

53. Solved problem: Voucher narration not post proper when payment mode is cheque in Repost Receipt & Payment.

54. Solved Problem: Reorder Report showing wrong data and speed is slow on Not Ordered Tab.

55. Preview Option in Report for Format.

56. Solved Problem: Auto Backup is working according to time define in system defaults (640739)

57. Solved Problem: Email Scheduling and Scheduled detail report is now coming as attachment.(640969,640968)

58. Solved Problem: Entry Time of Transaction showing same in log entry since when transaction window open(662307)

59. Solved Problem: Consider Net Amount when create credit note or debit note in case amount is credit, it will show message in debit note or reversal (651718)

60. Solved Problem: Export Product Master in excel format with default selected option in export list. Import same excel file in same data it will update values of isbatchapplied, isexpiryapplied, ismfgapplied as false always(590712)

61. Solved Problem: Generate duplicate barcode in case barcode no is full (652079)

62. Solved Problem: In Purchase Invoice when using price difference in F5 then every time price difference amount behave same(651716)

63. Solved Problem: In system Defaults (tblsysdefaults) Date From and Upto Date for users coming with multiple records(630589)

64. Solved Problem: Print Reminder not working in receivables(640941)

65. Solved Problem: Sales Order Series not coming in logs--> Transaction Logs(652042)

66. Solved Problem: Showing Narration two times in ledger after reposting(662245)

67. Solved Problem: System Maintenance >> Facilities >> Delete Unused Lots not working properly, It removes lot from tblprodstock\_dtl not from tblprodlot\_dtl(651673)

68. Solved Problem: Wants proper primary key of system defaults (597101)

69. Solved Problem: Wants to consider Eff Date in place of receipt entry date(641115)

70. Solved Problem: Wants to deduct Sales Credit Note in Sales Register(651970)

71. Solved Problem: Wants to show company Name in Full Screen in case more then one data in Single RetailGraph (599255)

72. Solved Problem: When select a product from the product list in the order book. Last vendor not come in the vendor field automatically(596620)

73. Solved Problem: Stock Location not show Proper in stock ledger in case of Issue Location transfer entry(641492)

74. Solved Problem: Last year transaction series coming in current year Start>>Option>>Import Transaction (641189)

75. Solved Problem: Wants to import excel without Name to Display column it should consider brand+Product+strength (641122)

76. Solved Problem: Master Series not working in Issue Location Transfer(641116)

77. Solved Problem: Export/Import >> CSV Format Definition not working properly due to unused column(640920)

78. Solved Problem: Lot not pick properly in case sale rate and MRP is zero and multiqty editor is use(640919)

79. Solved Problem: Barcode change in case Expiry Date use in SKU and edit a product and save the same(640899)

80. Solved Problem: Showing all location in Product Query in place of stock location of User(640736)

81. Solved Problem: Showing all Location in stock detail in case view the same directly(640735)

82. Solved Problem: When Import Order Verification or mail through retail graph all colors change in pending order color (Solution New column added as Get Status) (609728)

83. Solved Problem: Refer by Email id Not working in Schedule (599441)

84. Solved Problem: Cost Rate not Calculate in case of sales return, pick only previous lot's cost rate(599439)

85. Solved Problem: Wants to consider receivables location in place of series master location when post receipt in accounts(Due to opening bill adjustment)(599204)

86. Solved Problem: Stock Reconcile not save in case same product having same lot(598988)

87. Solved Problem: When we enter description in product master its showing suggestion list for already entered description(596089)

88. solved Problem: Showing error when in profit report when select trade disc, tax rate, tax code column from Set Grid Layout(594398)

89. Solved Problem: Last purchase Grid in purchase invoice going disturbed in case maximize purchase invoice form (651747)

90. Solved Problem: Option>> Export/Import data>> Export Transaction >> Product Master >> Product filter not coming (641644)

91. Solved Problem: Showing Run Time Error when Export Master Data for Tally(641041)

92. Solved Problem: Showing Error when Multi Qty Editor in Purchase invoice and set formula of sales rate(Cost Rate+Margin) and MRP in Product Category(640918)

93. Solved Problem: In stock detail Report if we generate report without not select location form product filter. Here all Location data is coming in Report(640716)

94. Solved Problem: Required to increase width of UserDefinedXML In Retail Graph database UserDefinedTable >> Detail >> [UserDefinedXML] [nvarchar(100)] Null to MAX (640715)

95. Solved Problem: In case of adjust Invoice of other Location or Branch in receipt as PDC Cheque, Its Cheque Deposit and Receipt Vouchers is creating with zero amount(630581)

96. Solved Problem: Wants to consider seconds of time in Check List Report (609954)

97. Solved Problem: Branch no. is coming blank in case create default database from login (609916)

98. Solved Problem: Not wants to update Branch related data in case Export Product Master and Import same(592322)

99. Solved Problem: Not wants to update null in master in case there is no particular column in excel or not wants to import excel sheet in case any required column missing in excel sheet(590787)

100.Solved Problem: Wants to Disable Alt\_R while save transaction like case press Alt\_P then wants to lock Alt\_R while save transaction

101.Solved Problem: Dynamic form save issue in case use BL

102.Solved Problem: Refer By Target Commission Report not working

103.Solved Problem: Mail Attachment issue in case attached same report 2 times with different parameter.

104.Solved Problem: Wants Alias column in Reorder Report

105.Solved Problem: Wants to Disable refer by combo from header, wants to pick from customer and not able to change same in case right not exists

106.Solved Problem: in case Type 5A in entry no. then duplicate invoice no. Generate.

107.Solved Problem: Export/Import >> Others >> User Define Query is the option by which queries can be export and import

108.Solved Problem: Collection Report Eff Date not consider and required cheque deposit no and date.

109.Solved Problem: Purchase Check List showing Run Time error

110.Solved Problem: Showing error in Stock Detail >> Analysis >> the definition for column 'LotExpiryDate' must include a data type.

111.Solved Problem: Showing divide by Zero error in purchase invoice in case calculate sales rate with using cost rate.

112. Solved Problem: Expiry Date Change when Edit Product. Due to this barcode will be changed when Expiry is part of SKU.

113. Solved Problem: Export to tally showing error in exporting masters when location is not selected.

114. Solved Problem: lots not assign properly in multi qty when Selected batch is not available.

115. Solved Problem : When select same master series in Sales, Branch Transfer & Sample Distribution then generate entry nos in same sequence

116. Solved Problem : Sales And Stock Statement not showing Branch Transfer(Return) & Sample Dist.(Return) columns

117. Solved Problem : Product Query showing all Location Data on Print/Preview

.

118. Solved Problem : Product wise Profit Report not showing Valuation on Sales Rate.

119. Solved Problem Consider Bills Upto option not working in Receivables/Payables Reports.

120. Solved Problem Not open proper transaction on Double Click of Transaction Status Reports.

121. Solved Problem Date Format in Export to Excel is not proper while export Data from Browser.

122. Solved Problem Not showing message for Empty Batch in Purchase Invoice when clear order of Multi Qty Product.

123. Solved Problem General Ledger not showing proper Account Name.

124. Solved Problem Dynamic Form on Transaction not showing proper data when click in edit or second time in add mode.

125. Solved Problem Not change format ones set when select Format in Print Transaction Option.

126 .Solved Problem Product Merge Showing error for Sales Order Table.

127. Solved Problem VAT Forms not showing Proper Data in case of data exist for walking customer.

128. Solved Problem Scan option on UniqueID editor not Working Proper(selection box not clear after scan and cursor going on grid after scan) NOTE:: For Customer Care :: Below mention changes will effect Dynamic Forms, Queries, Data Consolidation etc. In This version we have done major changes in table id like 'tblPayables\_Trn.FKPurchaseInvSrID-->FKInvoiceSrID 'tblPayables\_Trn.FKPurchaseInvID-->FKInvoiceID' 'tblPurchaseOrd\_Trn.PKPurchaseOrdID-->PKID' 'tblPurchaseOrd\_Dtl.FKPurchaseOrdID-->FKID' 'tblPurchaseinv\_Trn.PKPurchaseInvID-->PKID' 'tblPurchaseInv\_Dtl.FKPurchaseInvID-->FKID' 'tblPurchaseInv\_Dtl.FKPurchaseOrdSrID-->FKOrderSrID' 'tblPurchaseInv\_Dtl.FKPurchaseOrdID-->FKOrderID'

'tblPurCrNote\_Trn.PKPurCrNoteID-->PKID'

NOTE:: For Customer Care :: Below mention changes will effect Dynamic Forms, Queries, Data Consolidation etc.

'tblPurchaseInv\_Dtl.FKPurchaseOrdID-->FKOrderID'

'tblPurCrNote\_Trn.PKPurCrNoteID-->PKID'

'tblPurCrNote\_Dtl.FKPurCrNoteID-->FKID'

'tblPurCrNote\_Dtl.FKPurchaseInvSRID-->FKInvoiceSrID'

'tblPurCrNote\_Dtl.FKPurchaseInvID-->FKInvoiceID'

'tblReceivables\_Trn.FKSalesInvSrID-->FKInvoiceSrID'

'tblReceivables\_Trn.FKSalesInvID-->FKInvoiceID'

'tblSalesOrd\_Trn.PKSalesOrdID-->PKID'

'tblSalesOrd\_Dtl.FKSalesOrdID-->FKID'

'tblSalesInv\_Trn.PKSalesInvID-->PKID'

NOTE:: For Customer Care :: Below mention changes will effect Dynamic Forms, Queries, Data Consolidation etc.

'tblSalesInv\_Dtl.FKSalesInvID-->FKID'

'tblSalesInv\_Dtl.FKSalesOrdSrID-->FKOrderSrID'

'tblSalesInv\_Dtl.FKSalesOrdID-->FKOrderID'

'tblSalesCrNote\_Trn.PKSalesCrNoteID-->PKID'

'tblSalesCrNote\_Dtl.FKSalesCrNoteID-->FKID'

'tblSalesCrNote\_Dtl.FKSalesInvSrID-->FKInvoiceSrID'

'tblSalesCrNote\_Dtl.FKSalesInvID-->FKInvoiceID'

'tblBuyBack\_Dtl.FKSalesInvSrID-->FKInvoiceSrID'

'tblBuyBack\_Dtl.FKSalesInvID-->FKInvoiceID'

'tblCustomerReg\_Mas.FKSalesInvSrID-->FKInvoiceSrID'

NOTE:: For Customer Care :: Below mention changes will effect Dynamic Forms, Queries, Data Consolidation etc.

'tblCustomerReg\_Mas.FKSalesInvID-->FKInvoiceID'

'tblRecForService\_Dtl.FKSalesInvSrID-->FKInvoiceSrID'

'tblRecForService\_Dtl.FKSalesInvID-->FKInvoiceID'